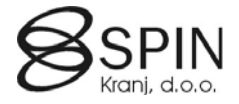

# Vodenje stroškov in spremljanje uspeha

## **Vodenje stroškov**

Sklop Vodenje stroškov je namenjen vodenju vseh vrst stroškov povezanih z delavci pri izobraževanju, šolanju ob delu ter študenti in dijaki.

Za ločevanje med delavci in štipendisti, dijaki ter delavci z šolanjem ob delu na **Kartici delavca** uporabite pola: **Aktivnost**, **Status delavca**, **Šifra obračunskega tipa** ter **Začasni status**.

Za dostop do okna **Vodenje stroškov** na **Kartici delavca** kliknite na gumb DELAVEC → PODATKI → VODENJE STROŠKOV:

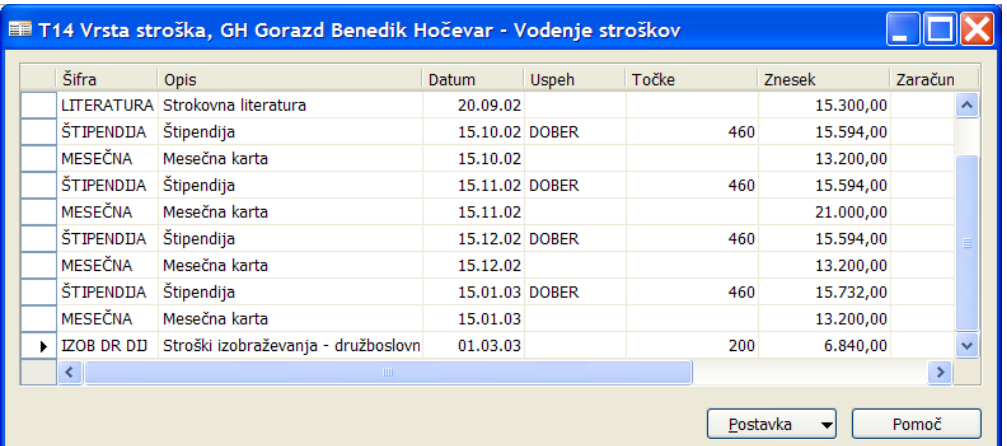

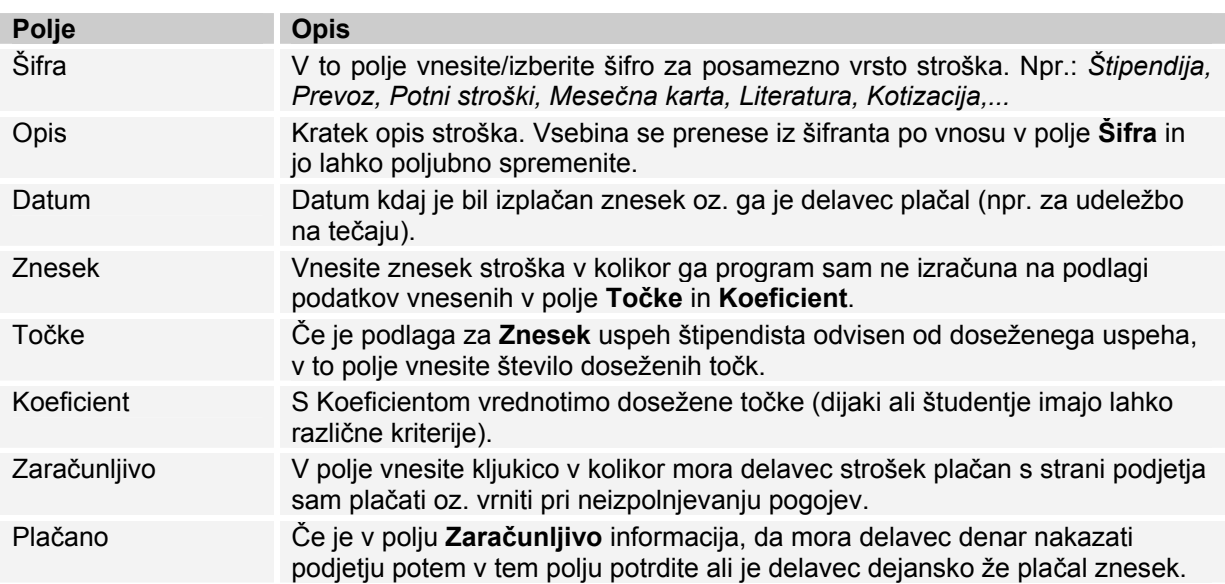

# **SPIN KADROVSKA EVIDENCA**

ZA MICROSOFT BUSINESS SOLUTIONS–NAVISION

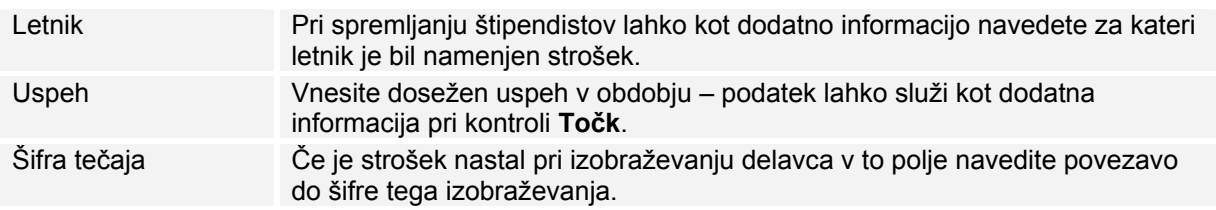

Za vsako vrstico lahko napišete pripombe v okno **List pripombe**, če kliknete na gumb POSTAVKA → PRIPOMBE.

Za izpis stroškov in vsot stroškov po različnih kriterijih uporabite poročilo **Stroški**.

## **Nastavitev lestvic za vodenje stroškov**

#### T17 Lestvica zneskov

V Šifrantih kreirajte/posodobite šifrant **T17 Lestvica zneskov** s polji: **Šifra**, **Datum** in **Znesek** in vnesite lestvico glede na datum:

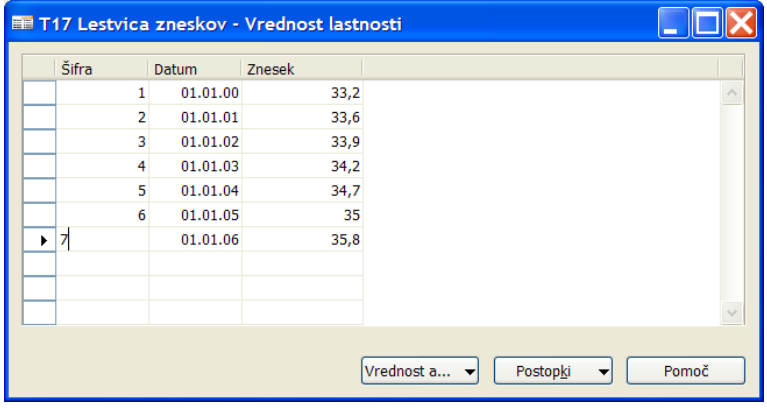

#### T15 Uspeh

V Šifrantih kreirajte/posodobite šifrant **T15 Uspeh**:

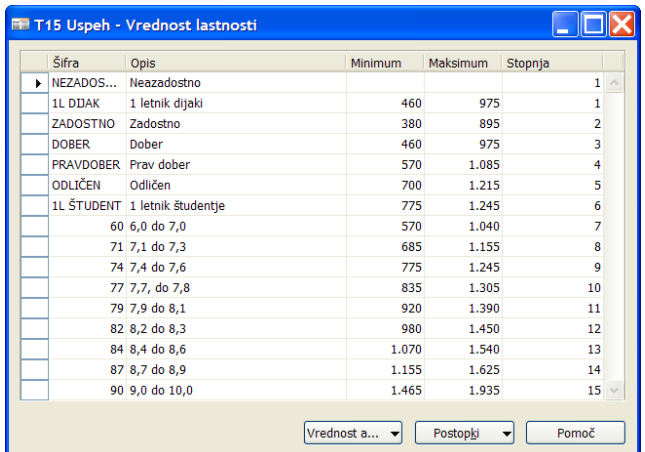

- V polje **Minimum** se vnaša število točk za dijake/študente v kraju bivanja
- V polje **Maksimum** se vnaša število točk za dijake/študente izven kraja bivanja

#### Status delavca – v kraju/izven kraja bivanja

Za vsakega dijaka ali štipendista na **Kartici delavca** v polje **Status delavca** vnesite šifro, ki identificira ali se bodo študentu/dijaku upoštevale točke za v kraju bivanja ali izven kraja bivanja:

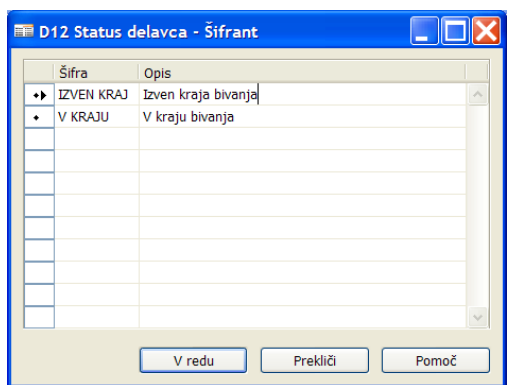

V glavnem meniju kadrovske evidence NASTAVITEV  $\rightarrow$  NASTAVITEV  $\rightarrow$  gumb NASTAVITEV  $\rightarrow$  PODROBNOSTI nastavitev vrstici, preko katerih bo sistem znal prebrati kako ste nastavili šifrant **Status delavca**:

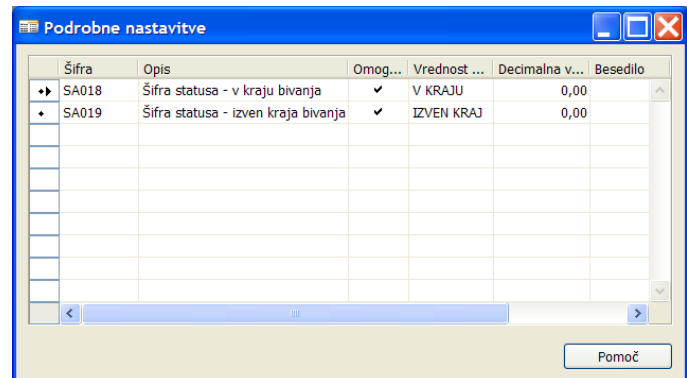

#### T14 Vrsta stroška

V Šifrantih kreirajte/posodobite šifrant **T14 Vrsta stroška**:

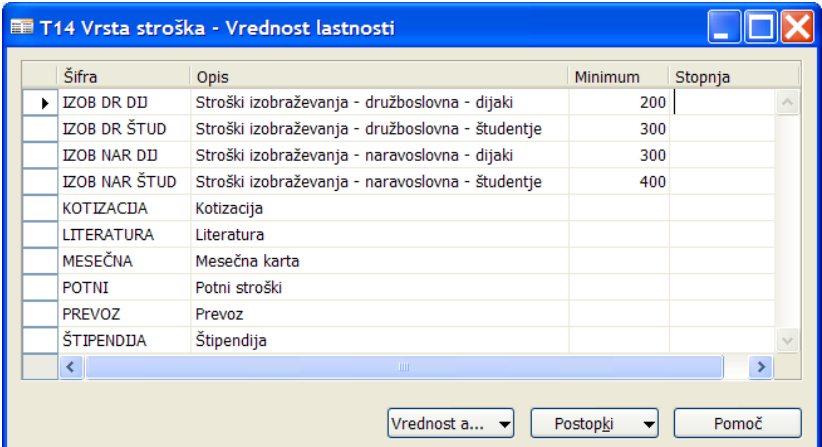

 V polje **Minimum** lahko vnesete za posamezno vrsto stroška privzeto število točk, ki se bodo prenesle v evidenco stroškov glede na **Šifro** stroška.

# **Spremljanje uspeha**

Sklop Spremljanje uspeha je namenjen sledenju usposabljanju delavcev pri šolanju ob delu ter sledenju učnemu uspehu študentov in dijakov.

Za dostop do okna **Spremljanje uspeha** na **Kartici delavca** kliknite na gumb DELAVEC → PODATKI → SPREMLJANJE USPEHA:

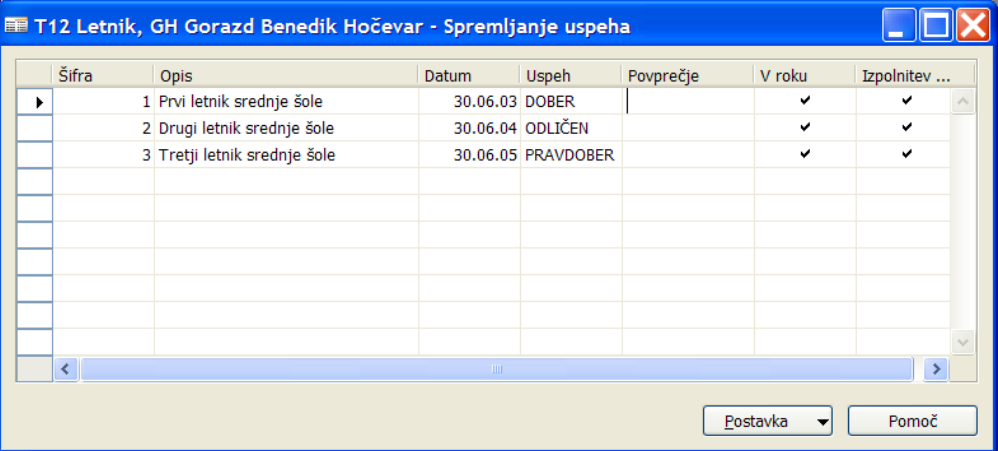

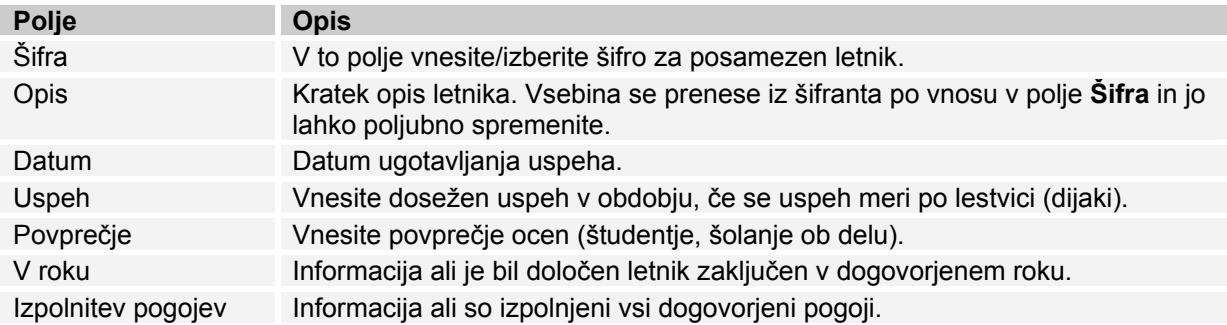

Za vsako vrstico lahko napišete pripombe v okno List pripombe, če kliknete na gumb POSTAVKA > PRIPOMBE.